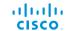

#### This box contains:

- PrecisionHD 1080p 12X camera
- Lens hood
- Power supply 12 Vpc
- Mains power cable
- HDMI cable (5 m / 16 ft)
- VISCA camera control cable (5 m / 16 ft), RJ45 to DB9
- Daisy chaining cable, RJ11 to RJ45

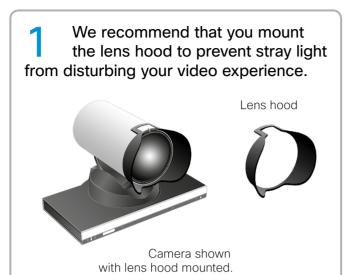

### **EMC Class A declaration**

声明

此为A级产品,在生活环境中,该产品可能会造成无线电干扰。在这种情况下,可能需要用户对其干扰采取切实可行的措施。

**WARNING:** This is a class A product. In a domestic environment this product may cause radio interference in which case the user may be required to take adequate measures.

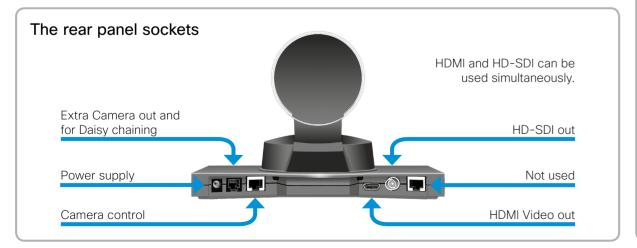

Turn the camera upside down to check the video output format setting. Alter the setting if needed.

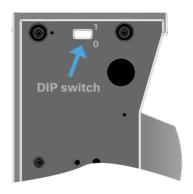

| DIP switch table for video formats |   |   |   |   |                  |         |
|------------------------------------|---|---|---|---|------------------|---------|
| 1                                  | 2 | 3 | 4 | 5 | HDMI             | HD-SDI  |
| 0                                  | 0 | 0 | 0 | 0 | Auto             |         |
| 0                                  | 0 | 0 | 0 | 1 | 1080p25          | 1080p25 |
| 0                                  | 0 | 0 | 1 | 0 | 1080p30          | 1080p30 |
| 0                                  | 0 | 0 | 1 | 1 | 1080p50          | 720p50  |
| 0                                  | 0 | 1 | 0 | 0 | 1080p60          | 720p60  |
| 0                                  | 0 | 1 | 0 | 1 | 720p25           | 720p25  |
| 0                                  | 0 | 1 | 1 | 0 | 720p30           | 720p30  |
| 0                                  | 0 | 1 | 1 | 1 | 720p50           | 720p50  |
| 0                                  | 1 | 0 | 0 | 0 | 720p60           | 720p60  |
| 0                                  | 1 | 0 | 0 | 1 | Software control |         |

The table shows the different settings available for the HDMI and the HD-SDI outputs.

**Auto:** Camera negotiates format over HDMI. HD-SDI tracks HDMI and defaults to 1080p30 in absence of HDMI sync.

**Software:** For more information about the Software control setting, consult the VISCA™ commands in the PrecisionHD camera user guide.

Connect the camera to your codec. If you connect to a C-series codec, the power will be supplied from the codec and the camera power supply will not be needed.

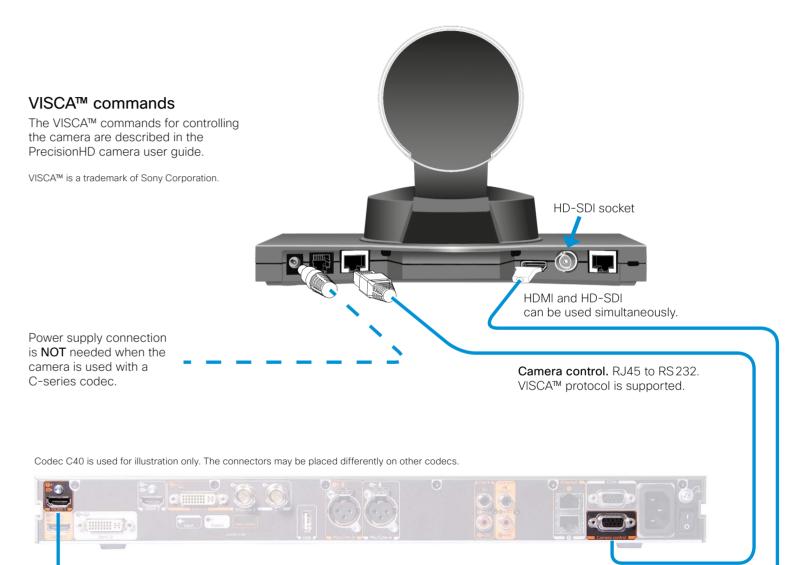

Connect HDMI Video out on the camera to HDMI Main camera in on the codec.

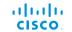

## Daisy chaining cameras

**Example.** Shown here are four PrecisionHD 1080p 12X cameras in cascade, connected to four HDMI video input connectors of a C-series codec.

**HDMI and HD-SDI.** HDMI and HD-SDI can be used simultaneously on the same camera.

Power. The first camera in the chain gets its power from the codec through the VISCA camera control cable. Additional cameras must use the 12 Vpc Power in.

Daisy chaining cable. The daisy chained cameras are connected by using the daisy chaining cable between the Daisy chain out and Codec control in sockets.

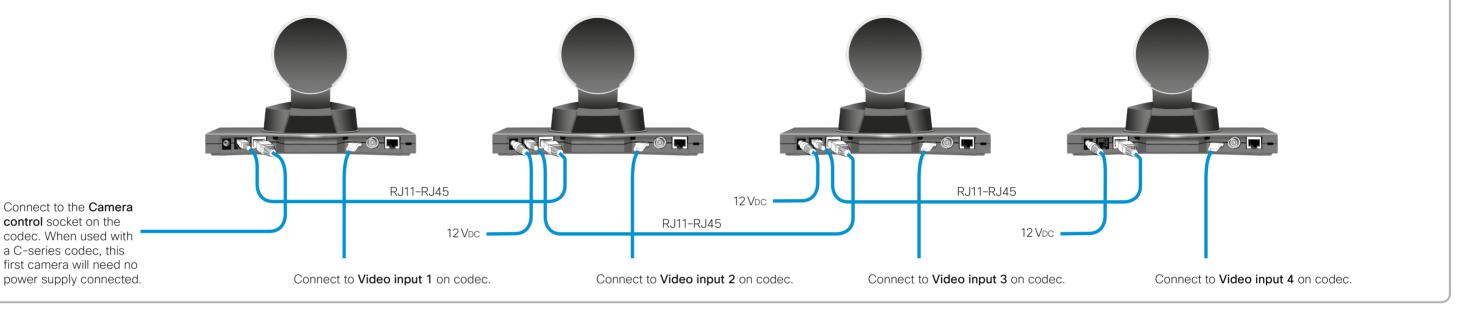

# Mounting the camera upside down

The camera may also be mounted upside down. This may bring camera and monitor closer together and thus contribute to a better feeling of eye-contact between the video meeting participants.

The orientation of the camera is automatically detected when the camera is powered—no manual setup is required in order to display the image correctly on screen.

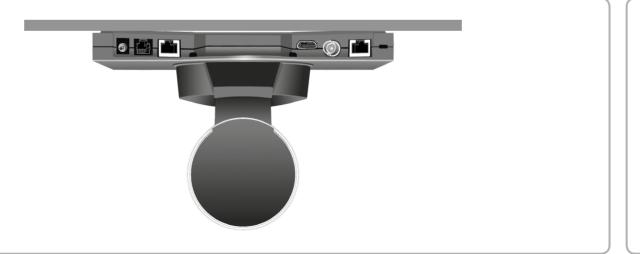

### User documentation

The user documentation for this product is found on the Cisco web site. Go to: http://www.cisco.com/go/telepresence/docs

For details about how to connect PrecisionHD cameras to different codecs, see the camera user guide on:

http://www.cisco.com/en/US/products/ps11335/products\_user\_guide\_list.html